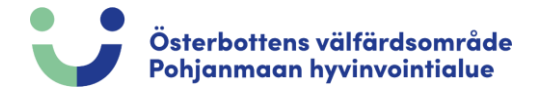

## Oletko unohtanut salasanasi?

## Siirry koulutuskalenteri ja paina *"Kirjaudu / Rekisteröidy"*

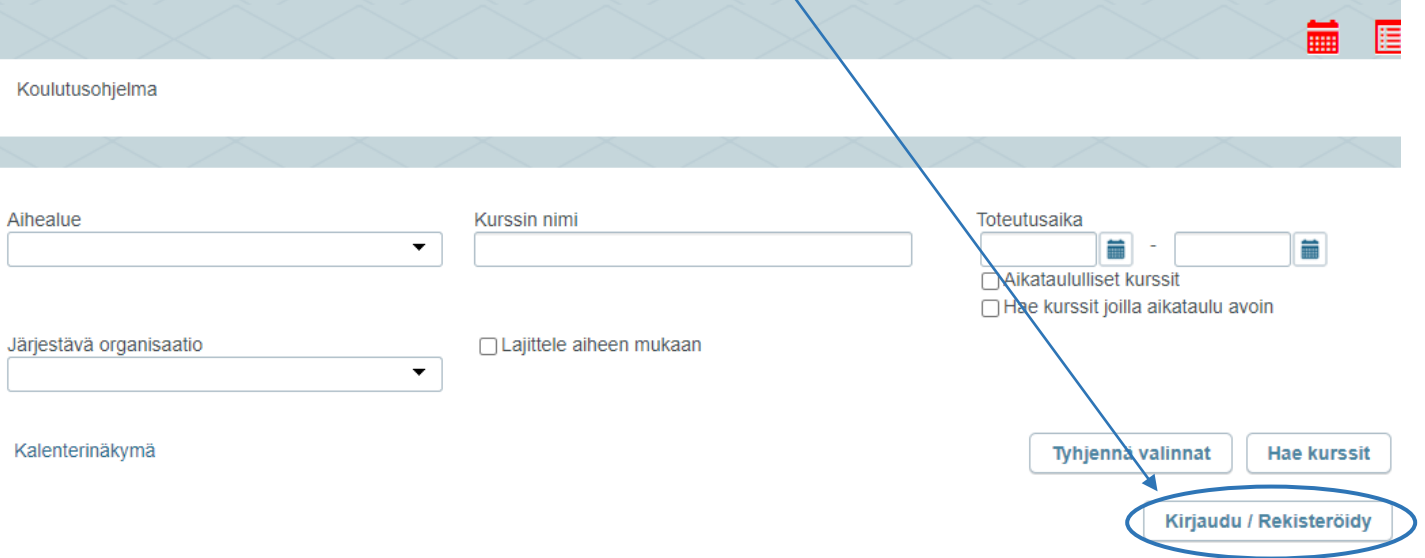

#### Valitse *"Unohtuiko salasana"*

Koulutusohjelma / REKISTERÖIDY TAI KIRJAUDU ENNEN ILMOITTAUTUMISTA/ILMOITTAUTUMISEN PERUMISTA

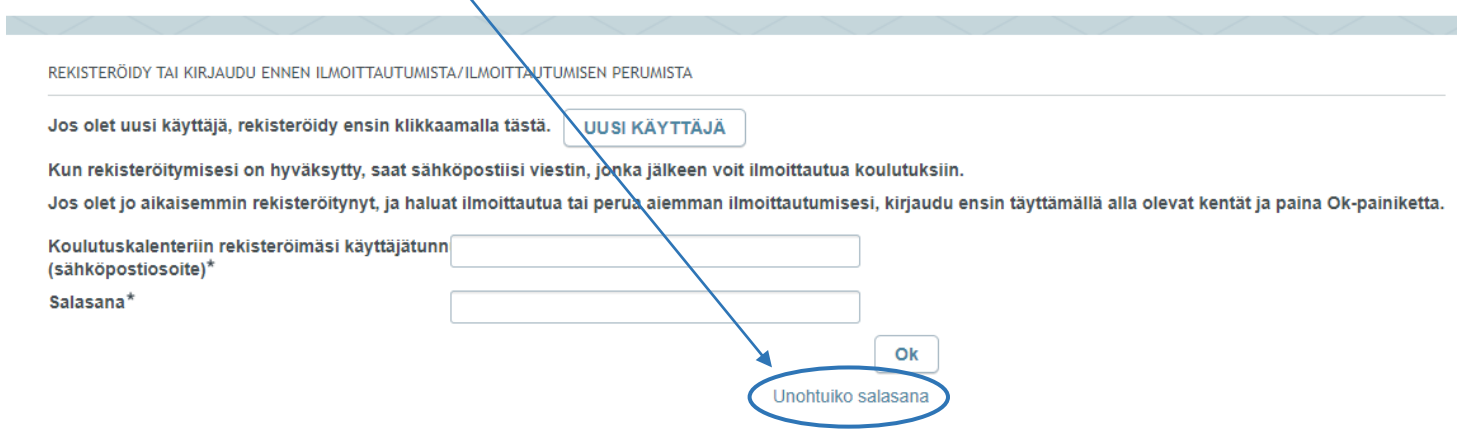

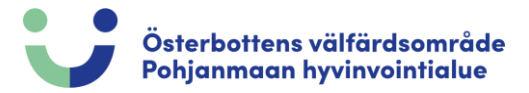

### Täytä sähköpostisi ja paina *"Lähetä sähköposti "*

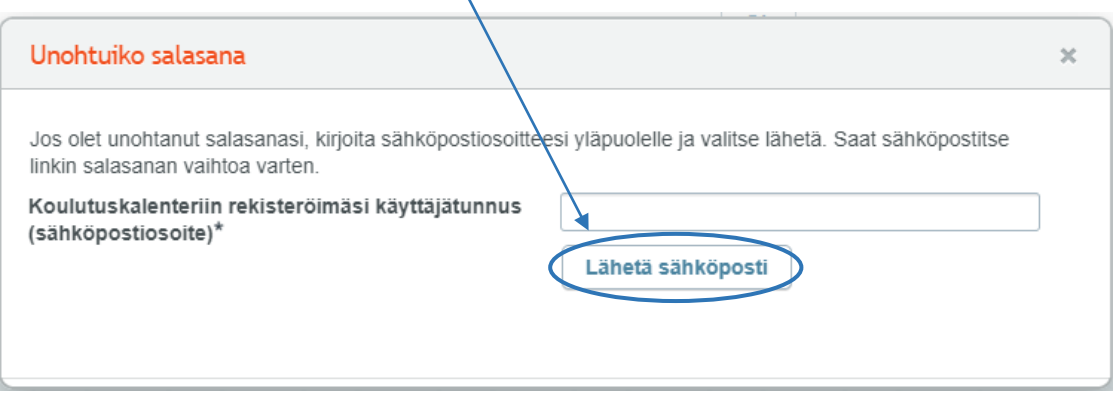

Näkyviin tulee vihreä laatikko, joka vahvistaa, että sinulle on lähetetty sähköposti. Tarkista sähköpostisi.

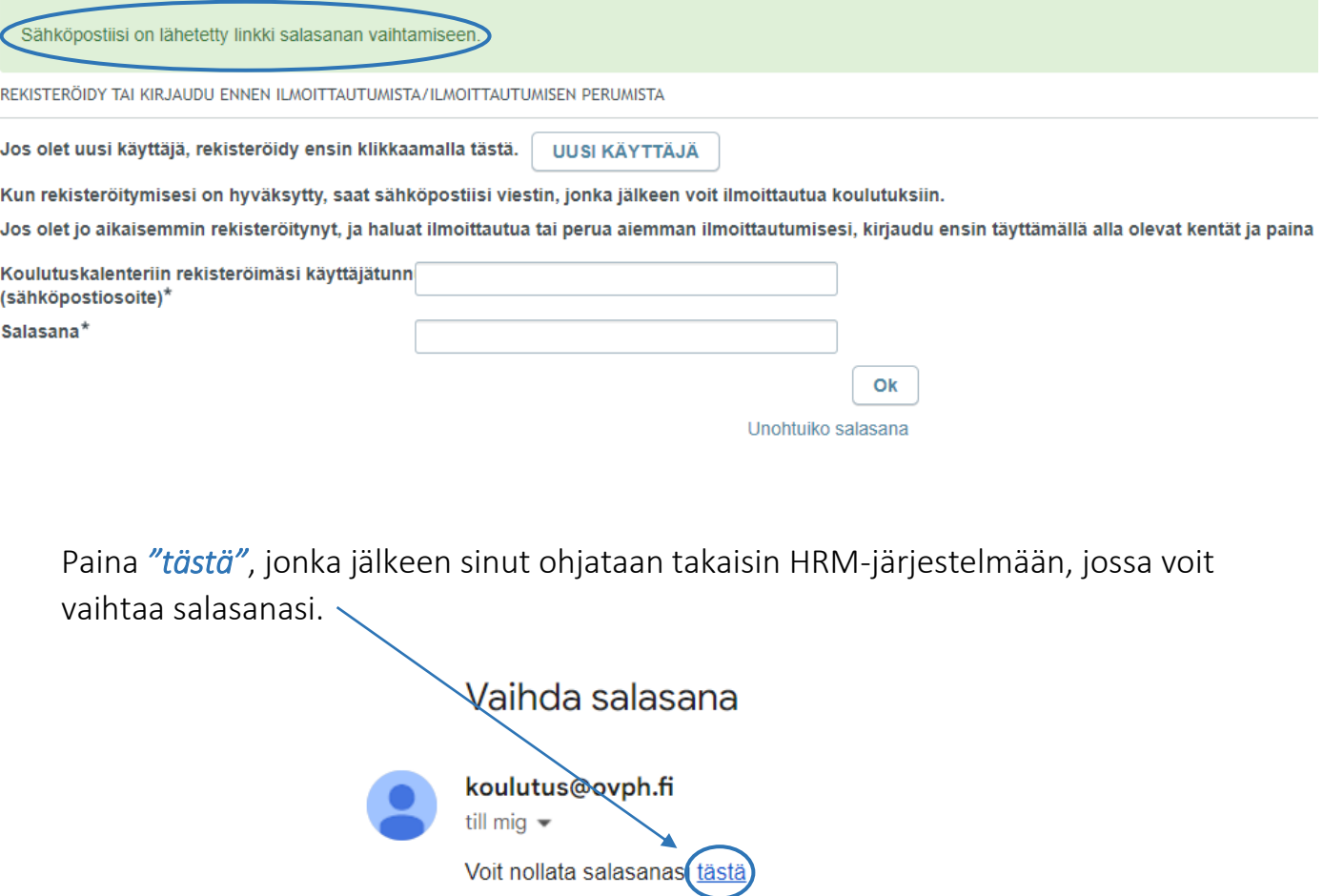

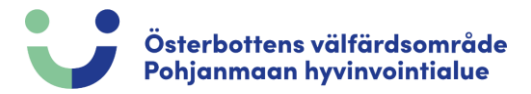

# Vaihda salasanasi ja paina *"Ok"* Salasanan nollaus Sähköpostiosoite Uusi salasana\* Salasana uudelleen\* Ok

Kun vihreä ruutu tulee näkyviin, se on vahvistus siitä, että olet vaihtanut salasanasi ja voit kirjautua sisään uudella salasanalla. Paina *"tästä"* palataksesi kirjautumissivulle.

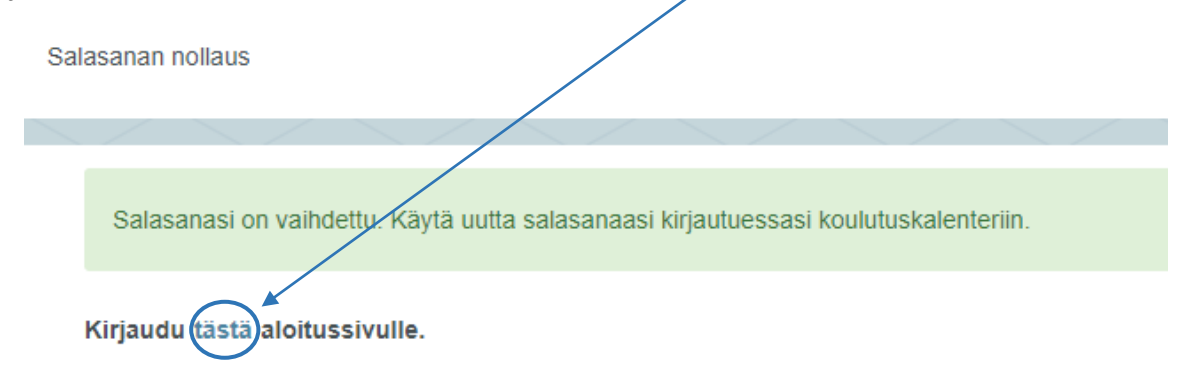